## بهنام ايزد دانا و توانا راهنماي ثبت نام اينترنتي دانشجويان جديدالورود

 ضـمن تبريك به مناسـبت آغاز سـال تحصـيلي جديد و موفقيت شـما درآزمون سـراسـري، از اينكه دانشـگاه حكيم سـبزواري را جهت ادامه ي تحصيلات خود انتخاب نموده ايد، بسيار خرسنديم و ورود شما را به اين دانشگاه خوش آمد مي گوييم.

لطفاً جهت ثبت نام اينترنتي(موقت) حتما طبق توضيحات زير اقدام بفرمائيد...

 ابتدا به لينك ثبت نام اينترنتي دانشـجويان جديد الورود مراجعه نماييد و نسـبت به درج شـماره داوطلبي و كدملي خود اقدام نماييد.

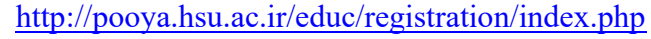

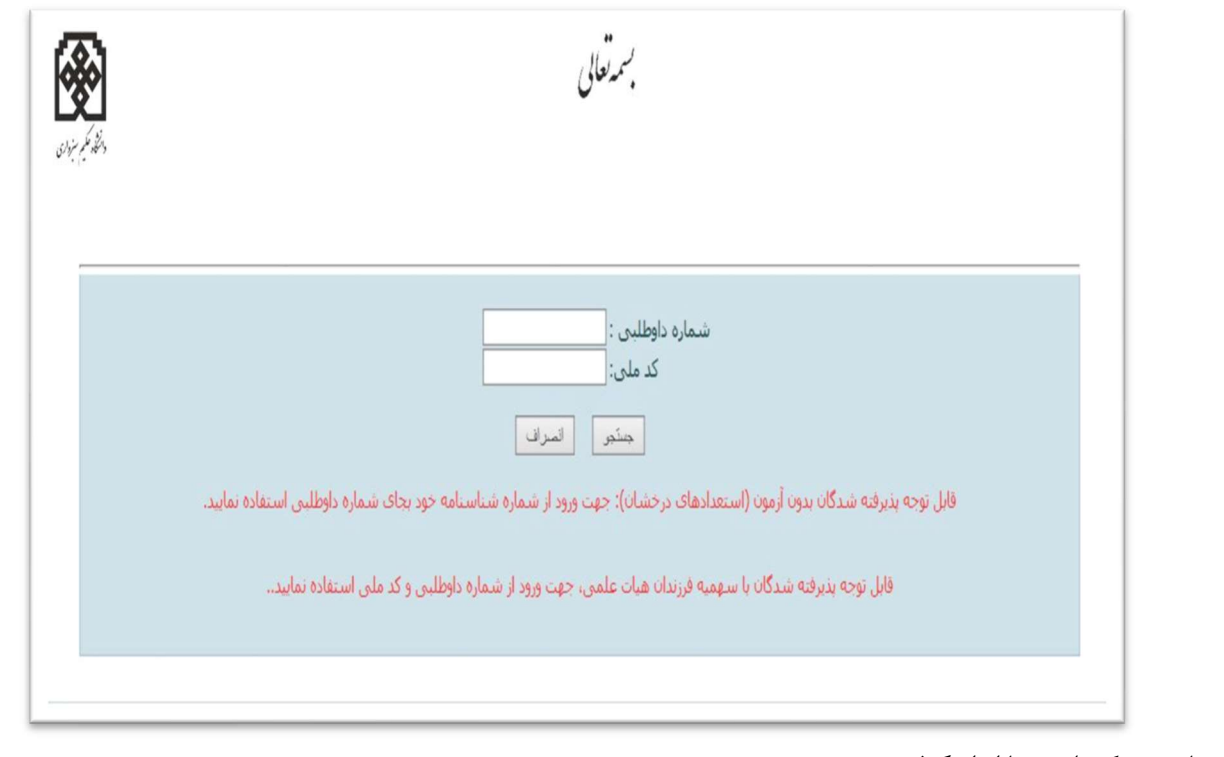

- تذكر:١ چنانچه به كدملي شما ايراد گرفته شد: لطفا بدون درج صفر ابتداي كدملي دوباره اقدام نماييد. در صورت بروز مشكل در اين زمينه؛ دانشجويان تحصيلات تكميلي (دكتري و ارشد) با شماره تلفن ٤٤٠١٢٦٢٢ – ٠٥١ و دانشجويان كارشناسي با شماره هاي ٤٤٠١٢٦٣٦ ، ۴۴٠١٢۶٢٧ و ۴۴٠١٢۶١٥ در وقت اداري تماس بگيرند تا بررسي و راهنمايي گردد.
	- پس از ورود، مانند تصوير بعدي به شما شناسه كاربري و رمز عبور داده مي شود كه بايستي با اين اطلاعات به پرتال دانشجويي به آدرس ذيل وارد شويد.

http://pooya.hsu.ac.ir

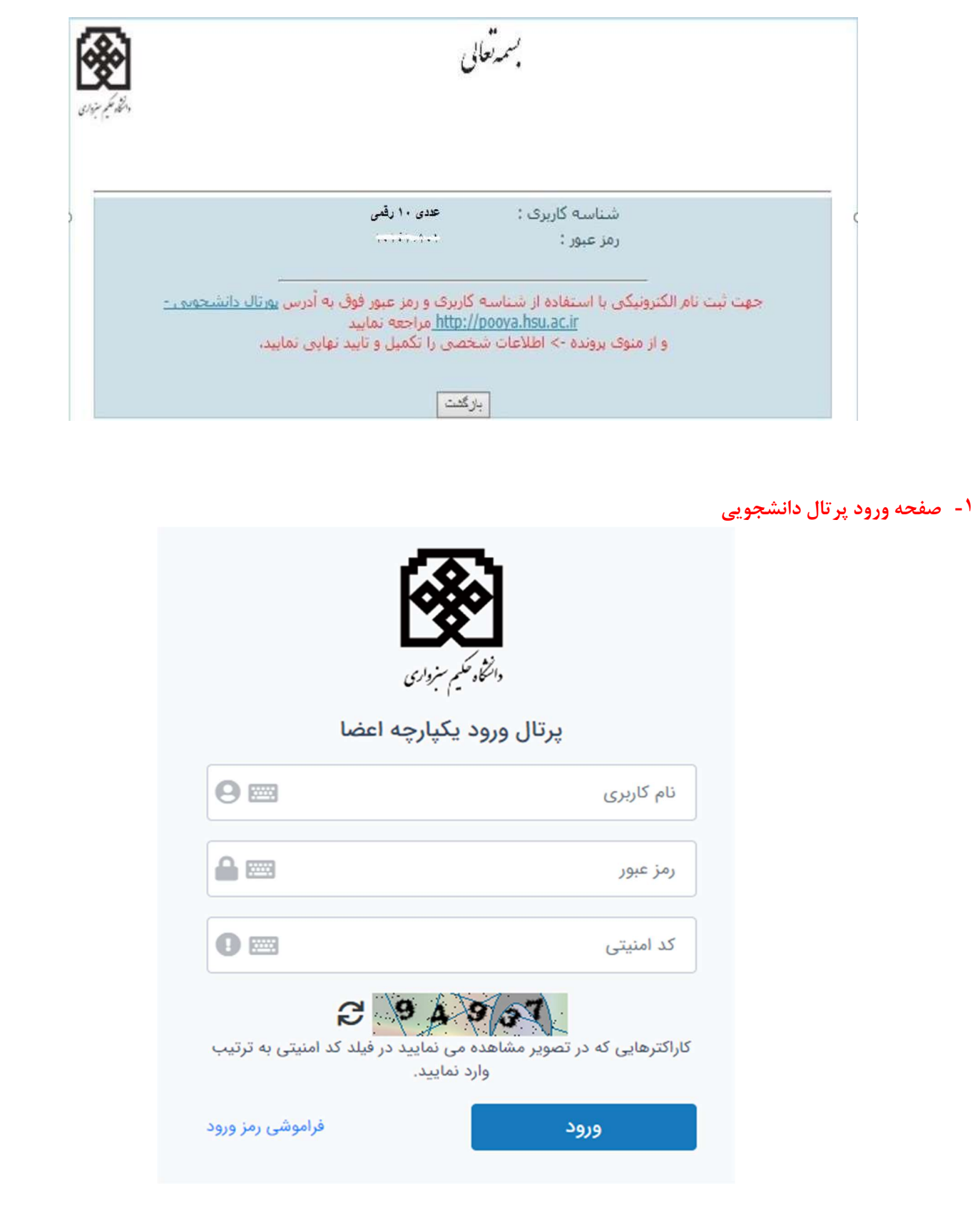

-٢ پس از ورود به پرتال دانشجويي صفحه اصلي مانند تصوير بعدي نمايش داده مي شود، همانطور كه در تصوير مشاهده مي شود وضعيت دانشجو راكد – عدم مراجعه در ابتداي تحصيل مي باشد. زماني كه شما تمامي مراحل ثبت نام اينترنتي خود را به درستي انجام دهيد اين وضعيت تغيير داده مي شود و ثبت نام شما مورد پذيرش مي باشد در غير اينصورت ثبت نام شما ناقص و دانشجوي اين دانشگاه محسوب نمي شويد.

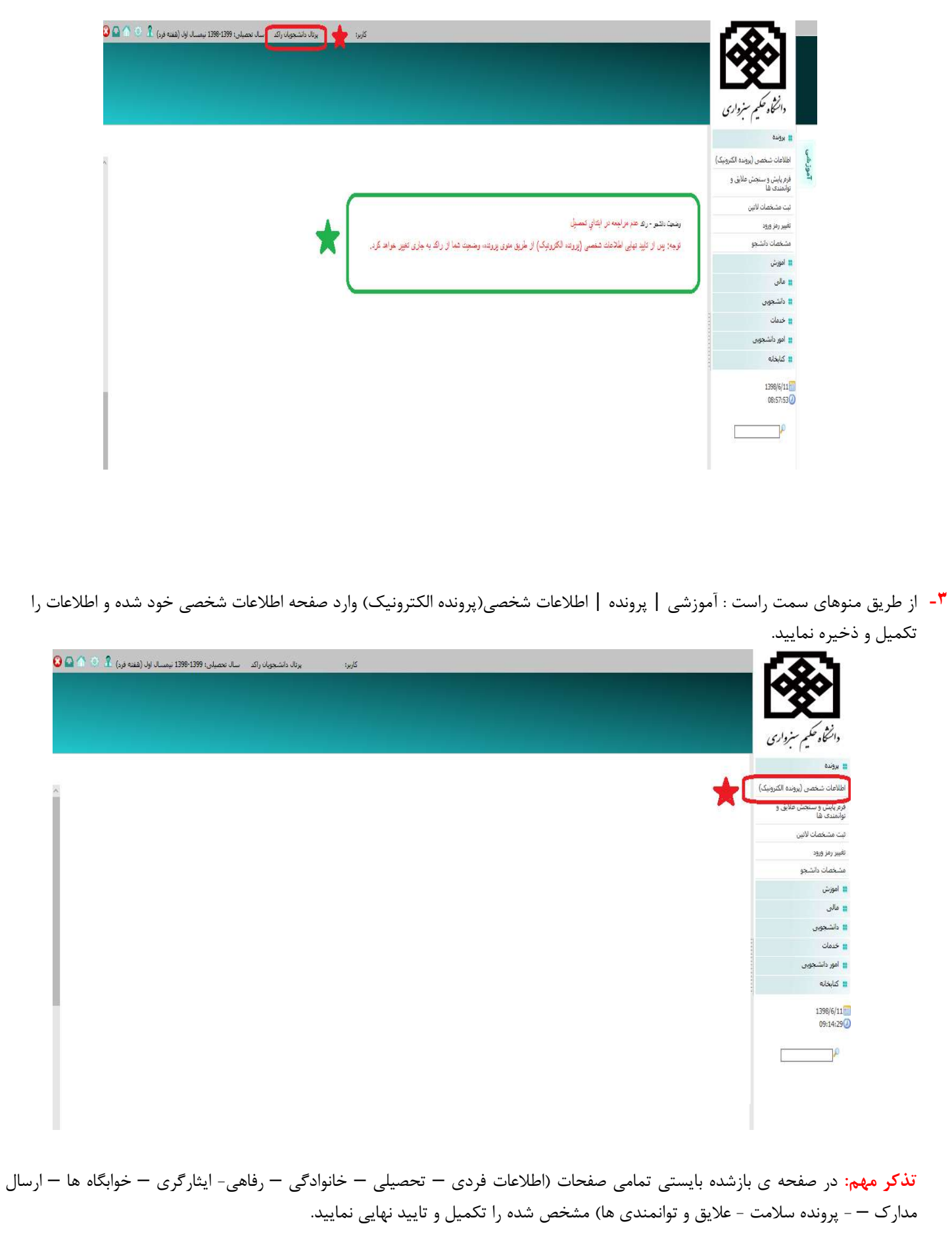

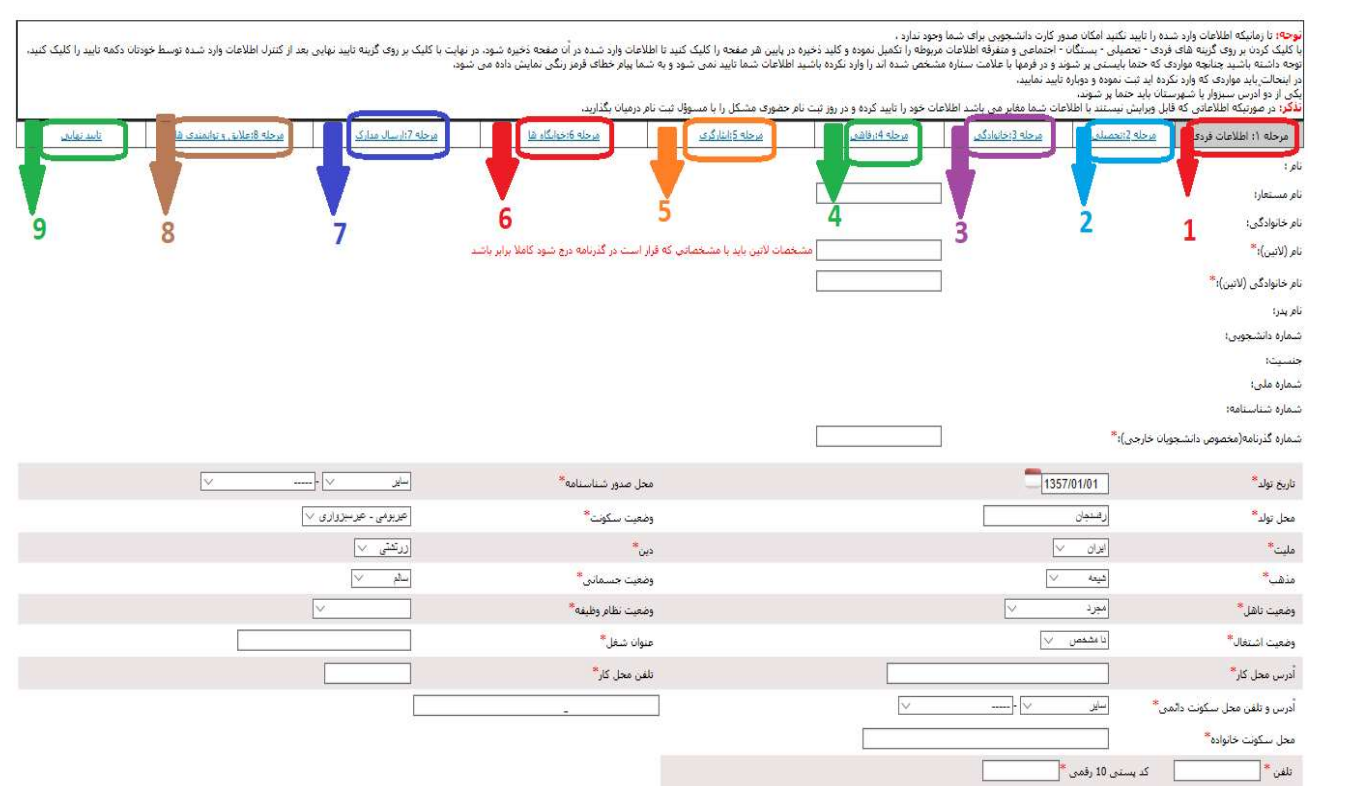

 در مرحله تاييد نهايي چنانچه فرم ها بطور كامل پر نشده باشد مانند تصوير زير پيغام خطا داده مي شود و تا زماني كه اطلاعات خواسته شده را تكميل نكنيد اين پيغام با عناوين اطلاعاتي كه تكميل نكرده ايد نمايش داده مي شود.

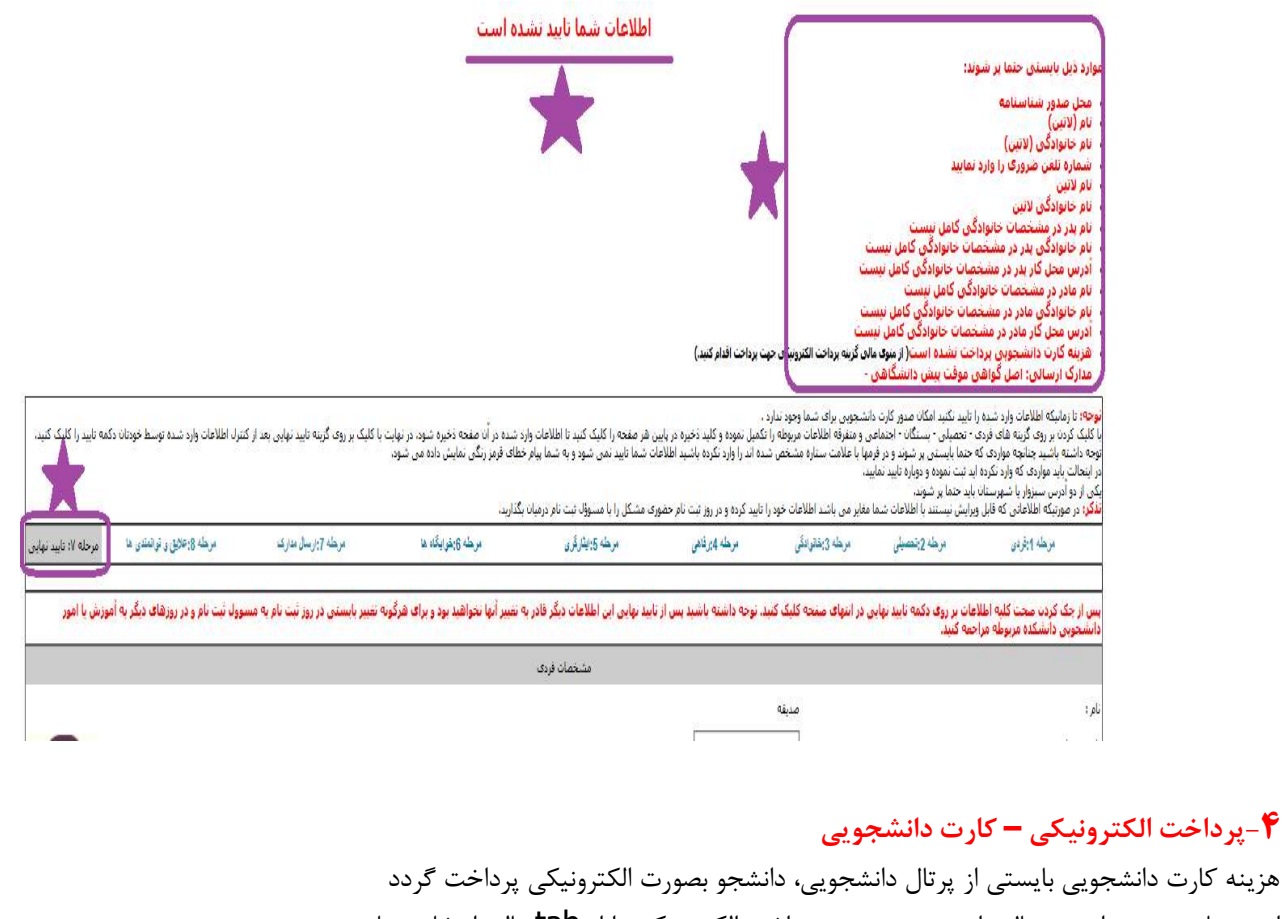

هزينه كارت از منوهاي سمت راست پرتال دانشجويي، منوي پرداخت الكترونيكي را از tab مالي انتخاب نماييد همانند تصوير مورد پرداخت الكترونيكي را <mark>كارت دانشجويي جديد</mark> انتخاب نماييد در غير اينصورت پرداختي كه صورت بگيرد به حسابهاي ديگر واريز شده و قابل برگشت و انتقال به كارت دانشجويي نمي باشد.

تذكر مهم: لطفا جهت جلوگيري از مشكلات پرداخت حتما از مرورگر فايرفاكس استفاده نماييد.

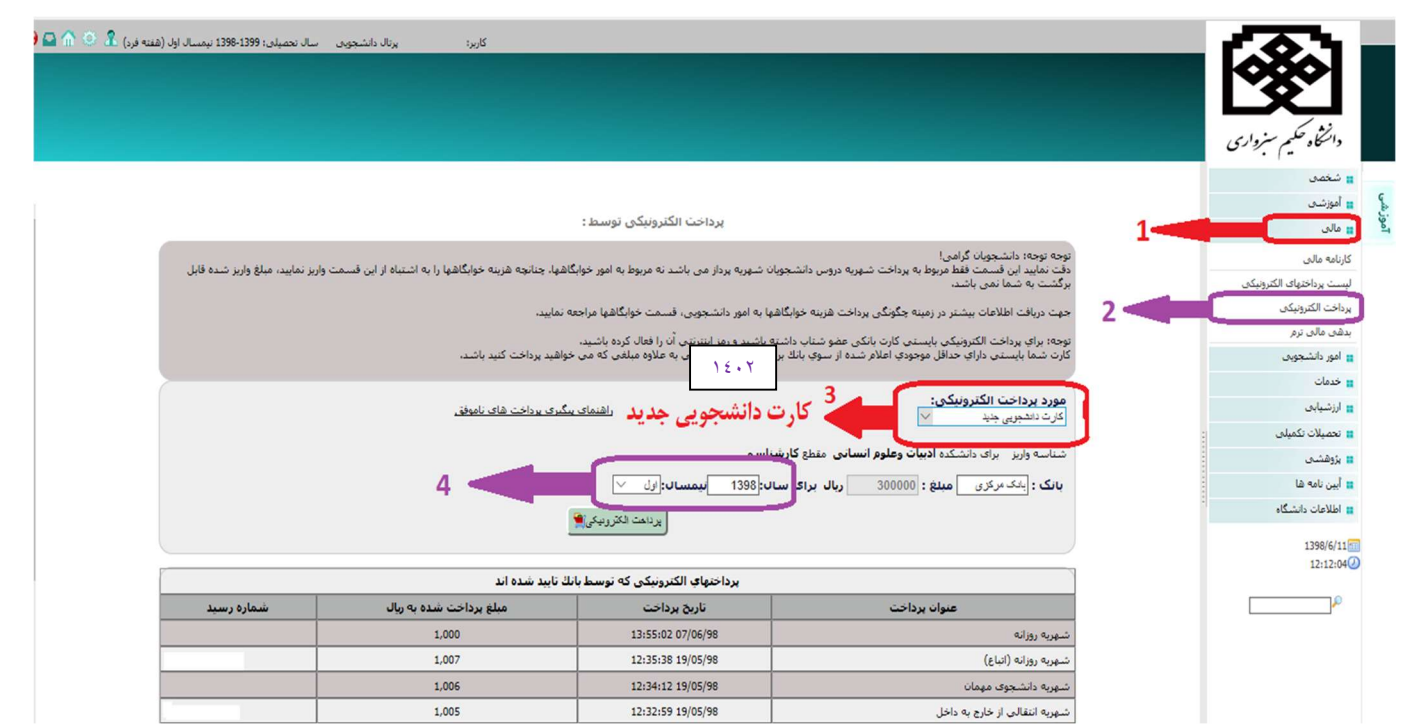

پذيرفته شدگان رشته هاي نوبت دوم (شبانه) يا دوره هاي شهريه پرداز لازم است از طريق منوي مالي در پرتال دانشجويي خود همانند شكل زير شهريه ي اوليه را به صورت الكترونيكي پرداخت و كد رهگيري آن را در نزد خود نگهدارند.

نوع پرداخت بايستي متناسب با دوره دانشجو (يكي از موارد: شهريه نوبت دوم، مجازي، پرديس و ...) باشد.

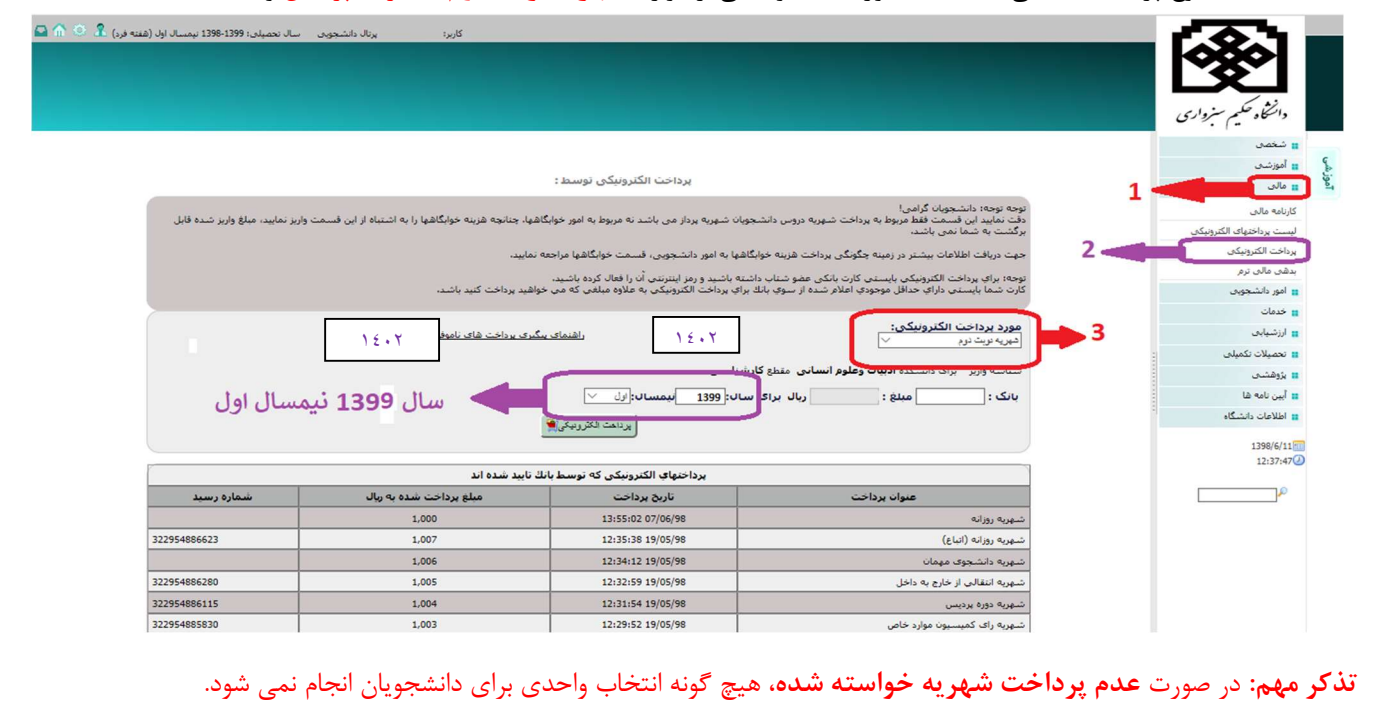

جهت اطمينان از پرداخت الكترونيكي خود، مي توان از منوي : آموزشي | مالي| ليست پرداخت هاي الكترونيكي ليست پرداخت هاي تاييد نهايي شده را مشاهده نمود. تنها پرداخت هايي مورد تاييد مي باشد كه وضعيت آن تاييد نهايي باشد.

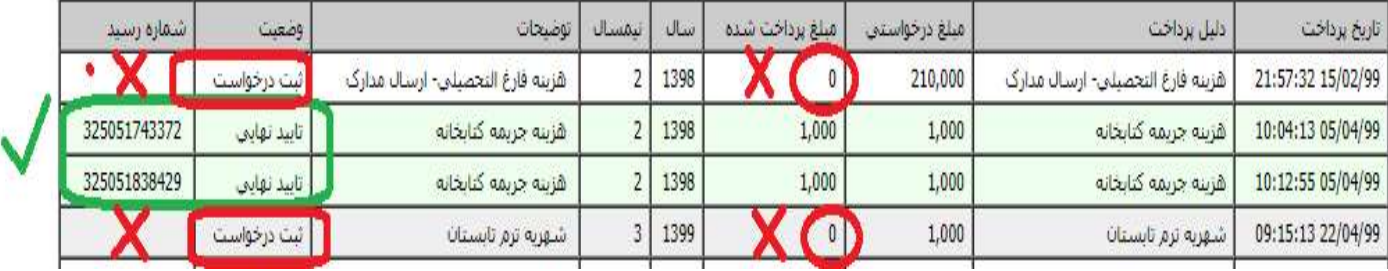

## -٥ انتخاب واحد دانشجويان جديدالورود در پرتال دانشجويي

 انتخاب واحد دانشجويان ورودي توسط كارشناسان آموزش دانشكده ها بصورت گروهي انجام مي شود و نياز به انتخاب واحد توسط شخص دانشجو نمي باشد، فقط دانشجو بايستي قبل از زمان انتخاب واحد موارد ذيل را انجام داده باشد:

- -١ در مهلت تعيين شده براي ثبت نام اينترنتي، تمامي مراحل ثبت نام را به درستي انجام داده تا وضعيت آن از حالت راكد به جاري تغيير داده شود. (براي دانشجويان راكد انتخاب واحد انجام نمي شود)
- -٢ دانشجويان شهريه پرداز بايستي حداقل شهريه تعيين شده در دوره خود را از طريق پرتال دانشجويي منوي "پرداخت الكترونيكي"، پرداخت نمايند در غير اين صورت انتخاب واحد براي دانشجو انجام نمي شود. بعد از انتخاب واحد توسط كارشناسان آموزش، برنامه كلاسي از پرتال دانشجويي منوي "آموزشي" ، "برنامه كلاسي" قابل رويت مي باشد.

تذكر:

براي دانشجويان راكد يا دانشجوياني كه ثبت نام اينترنتي خود را به درستي انجام نداده اند منوي "برنامه كلاسي" نمايش داده نمي شود.

اداره ي پذيرش و ثبت نام دانشگاه حكيم سبزواري